## **Instructions to check for Certificate of Occupancy**

(1) Paste this link into your browser: https://www.portlandmaps.com/advanced/index.cfm?action=permits

(2) Type in the IVR number associated with the address you want from the table below

(3) Click "Search"

(4) Scroll down to "998 - Issue Certificate of Occupancy"

(5) If the 4th column says "Approved", the Certificate of Occupancy is issued

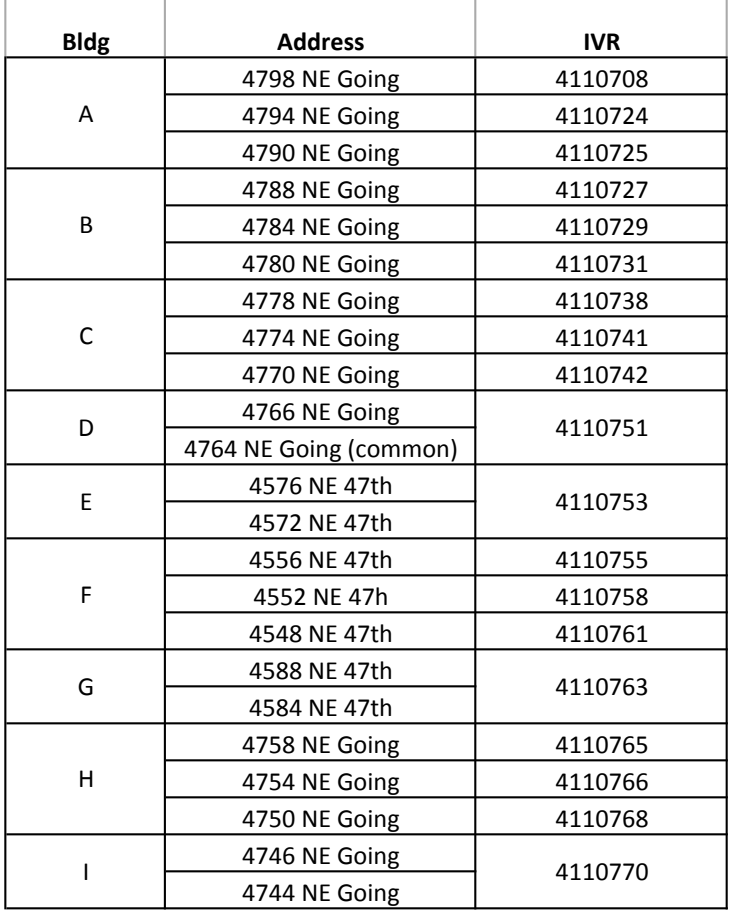

*(Note: Each townhomes in a 3-unit building has its own permit. Each duplex has 1 permit covering both units)*